# WLAN Netzwerk Systematik

Dieses Dokument erklärt die Betriebsmodus des WLAN – Modellbahnbetriebes

- $\cdot$  ADHOC
- · INFRASTRUCTURE

sowie die Möglichkeit zur Fernwartung über das Internet mittels

 $\cdot$  Tunneling

Version 12.06.2016 (KG)

## Unterschiedliche Betriebsmodus

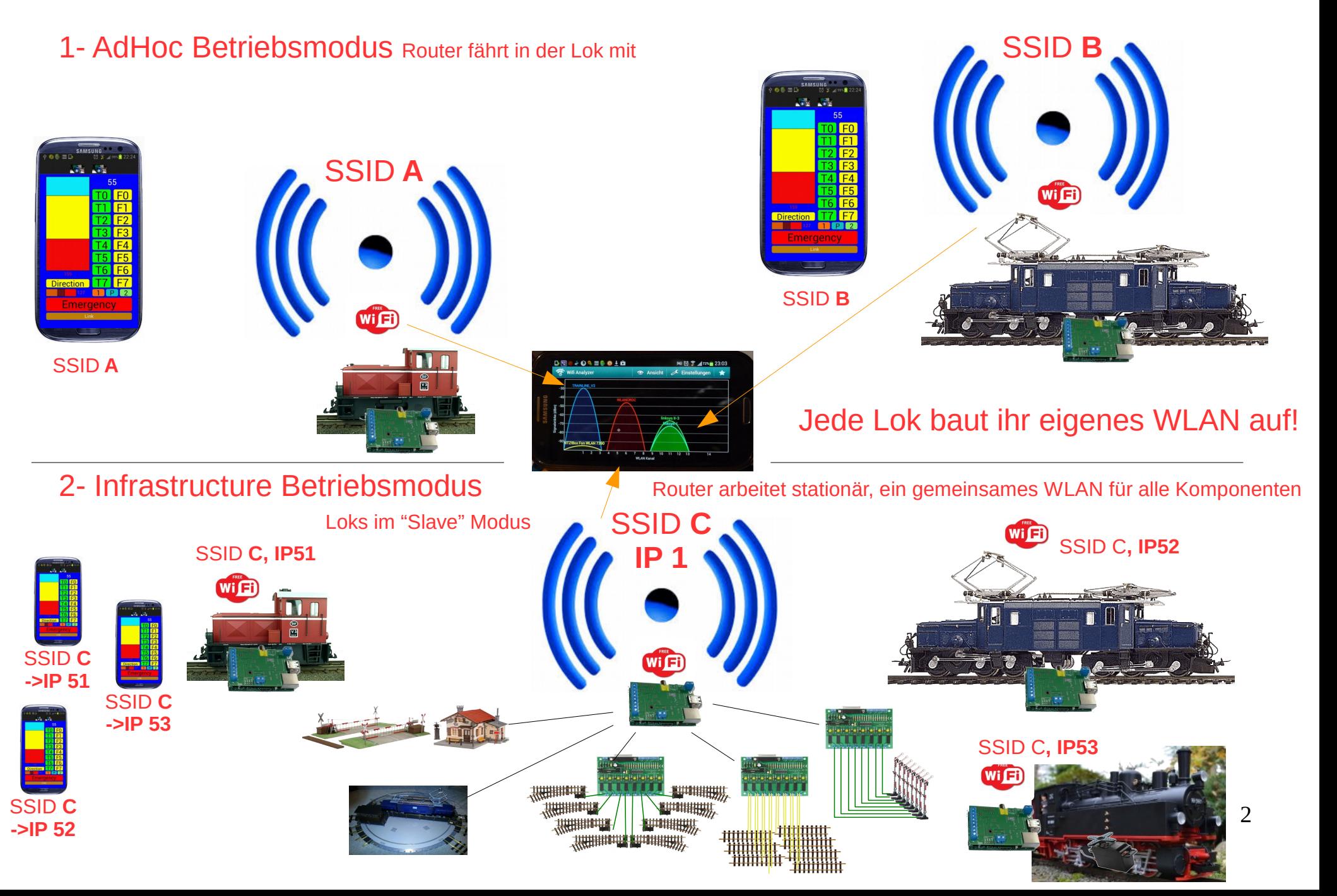

### Vergleich WLAN- ADHOC mit WLAN-INFRASTRUCTURE Betrieb

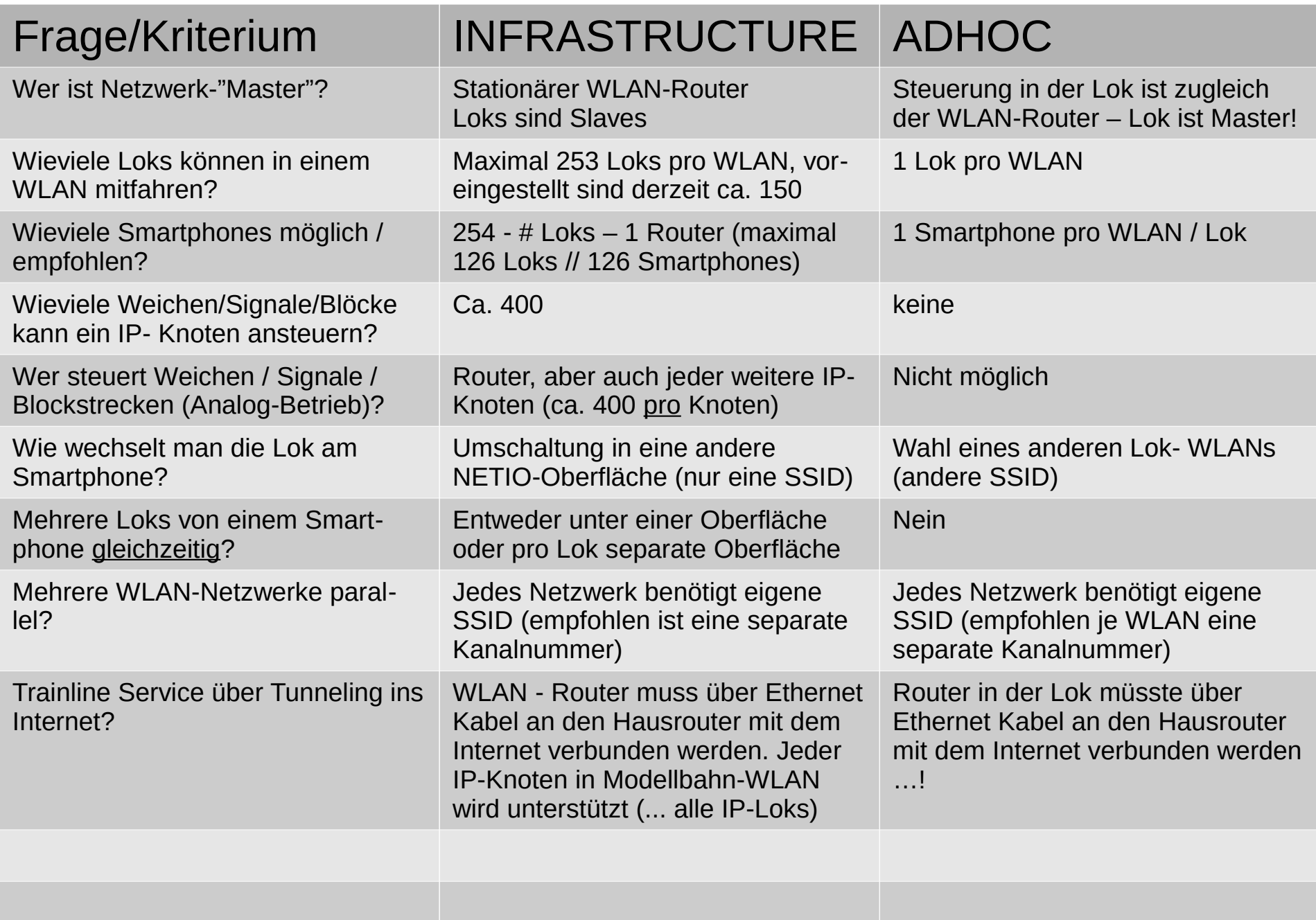

## WLAN Netzwerkparameter & Grundsätze

#### **Allgemeine Grundsätze und Router**

- Den Router richtet der Experte zuerst ein, da der Router als Master im Netzwerk fungiert! Ohne Router kein WLAN: Der Router bestimmt die SSID, das WLAN-Passwort und den IP-Adressraum (das IP-Subnetz)!
- Die Netzwerkparameter von Router und Loks (Smartphones etc.) müssen mindestens übereinstimmen in
	- SSID (eindeutig WLANs in Funkreichweite müssen unterschiedliche SSIDs haben)
	- WLAN-Passwort (mindestens 8 Zeichen)
	- IP Adressraum (z.B. 172.24.4.xxx) Doppelte IP-Adressen .xxx sind verboten Fehleranalyse ist extrem schwierig

#### **Grundsätze Smartphones**

- Smartphones müssen sich vorab mit dem Modellbahn WLAN über die SSID verbinden. Die automatische Einbuchung in WLAN-Netze muss unbedingt in den Smartphone Settings ausgeschaltet werden. Das WLAN-Passwort muss bei der Einbuchung (erstmalig) eingegeben werden.
- Smartphones erhalten eine dynamische IP-Adresse vom Router (statische IP-Voreinstellung nicht empfohlen!)
- Smartphones benötigen keine Kanaleinstellung diese scannen sie selbständig

#### **Gundsätze Loks**

- ADHOC: Loks benötigen eine eigene WLAN Voreinstellung mit eigener SSID / Passwort. Loks werden über das WLAN selektiert.
- INFRASTRUCTURE: Sobald das Smartphone im Modellbahn Netz eingebucht ist, können alle Loks über die NETIO-Oberfläche selektiert werden. In diesen Oberflächen sind die Lok-spezifischen IP-Adressen enthalten – jede Lok benötigt also ihre eigene Oberfläche
- INFRASTRUCTURE: Doppelte Lokadressen sind verboten!
- INFRASTRUCTURE: Loks benötigen keine Kanaleinstellung diese scannen sie selbständig

#### **Grundsätze Service (Tunneling) & Internetanbindung**

- Der Modellbahn WLAN- Router kann optional mit dem Internet (via "Hausrouter") über die Ethernet Buchse (RJ45) verbunden werden (nur vorhanden bei Raspberry Typ B oder B+). Er muss dann (zusätzlich) eine dynamische IP-Adresse vom Hausrouter über DHCP erhalten.
- Vorteile:
	- Es kann eine Fernwartung (z.B. ein Software-Update) über das Internet bis in die einzelne Loks durchgeführt werden (via Tunneling)
	- Das Smartphone kann (eingebucht im Modelbahn-WLAN) zugleich im Internet surfen (Modellbahnrouter wird zum WLAN-Access-Point)
- Alternativ kann ein "WEB-Stick" (UMTS-Modem) in eine USB-Buchse des Modellbahn-Routers eingesteckt werden. Der Modellbahn-Router stellt dann eine Internetverbindung über einen Mobilfunk-Provider selbst her (verlangt besondere Einstellungen, die in diesem Dokument nicht beschrieben werden)

## Generelle Dateistruktur der WiFi Parameter

Die WiFi Parameter (WLAN-Parameter) sind auf der SD-Card gespeichert

Jede SD-Card besitzt zwei "Partitions". Legt man die SD-Card in einen PC, wird nur die FAT16 Partition ("Windows"-Partition) im Explorer (als Laufwerk) sichtbar. Die LINUX Partition bleibt unsichtbar und darf nicht verändert werden.

Man erkennt ein Dateiverzeichnis ("Directory"), das <wifi> heisst. Öffnet man dieses im Explorer, werden in dieser Ebene die Datei mit den Netzwerkparametern sichtbar. **Diese sind die momentan voreingestellten aktiven WLAN-Dateien. Der WLAN-Charakter der SD- Card wird einzig durch die Dateien in diesem Verzeichnis bestimmt.** 

Loks im Slave Modus (INFRASTRUCTURE) benötigen zwei Dateien (i.prm, mode.prm). Die Router benötigen vier Dateien (i.prm, d.prm, h.prm, mode.prm) – so also auch die Loks im ADHOC Modus, in denen der Router mitfährt.

### **Die Datei i.prm für Lok in ADHOC Modus und Lok im INFRASTRUCTURE Modus sind trotz Namensgleicheit strukturell stark unterschiedlich. Sie können bei einer Umstellung zwischen beiden Modus nicht beibehalten werden.**

In den zusätzlichen Directories <wifi\_Infrastructure\_Router>, <wifi\_Infrastructure\_Loco> etc. befinden sich vorkonfigurierte Dateien als "Muster". *Die Dateien dieser Unterverzeichnisse dienen lediglich als Speicherorte für Kopien, sind also nicht aktiv!*

Kopien können in die höhere Ebene <wifi> kopiert werden und sind dann aktiv. *Vorher enthaltene Dateien evtl. in einem Unterverzeichnis sichern und dann in <wifi> löschen*

### *Werkzeug zur Konfiguration*

*Als Editor zum Verändern der nachfolgenden Dateien empfiehlt sich notepad++ Eine ältere Kopie findet man auf der SD-Card im Directory /boot/Tools/ Neueste Versionen findet man unter <https://notepad-plus-plus.org/>*

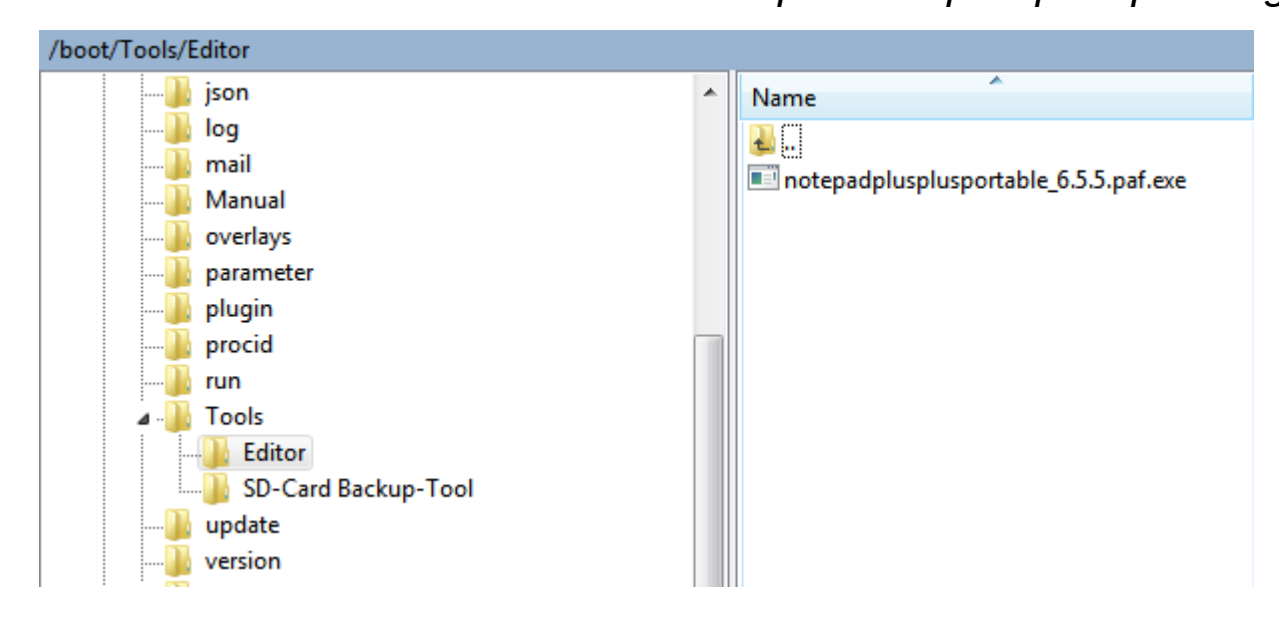

*Diese Datei auf Ihrem windows oder LINUX PC starten* 

*Die WiFi - Dateien mit diesen Werkzeug öffnen, editieren und wieder abspeichern* 

### WIFI Dateien eines **Routers**, der in der Lok mitfährt (ADHOC), bzw. die Anlage stationär mit einem WLAN versorgt (INFRASTRUCTURE)

 $\Box$  update  $\blacksquare$  version wifi

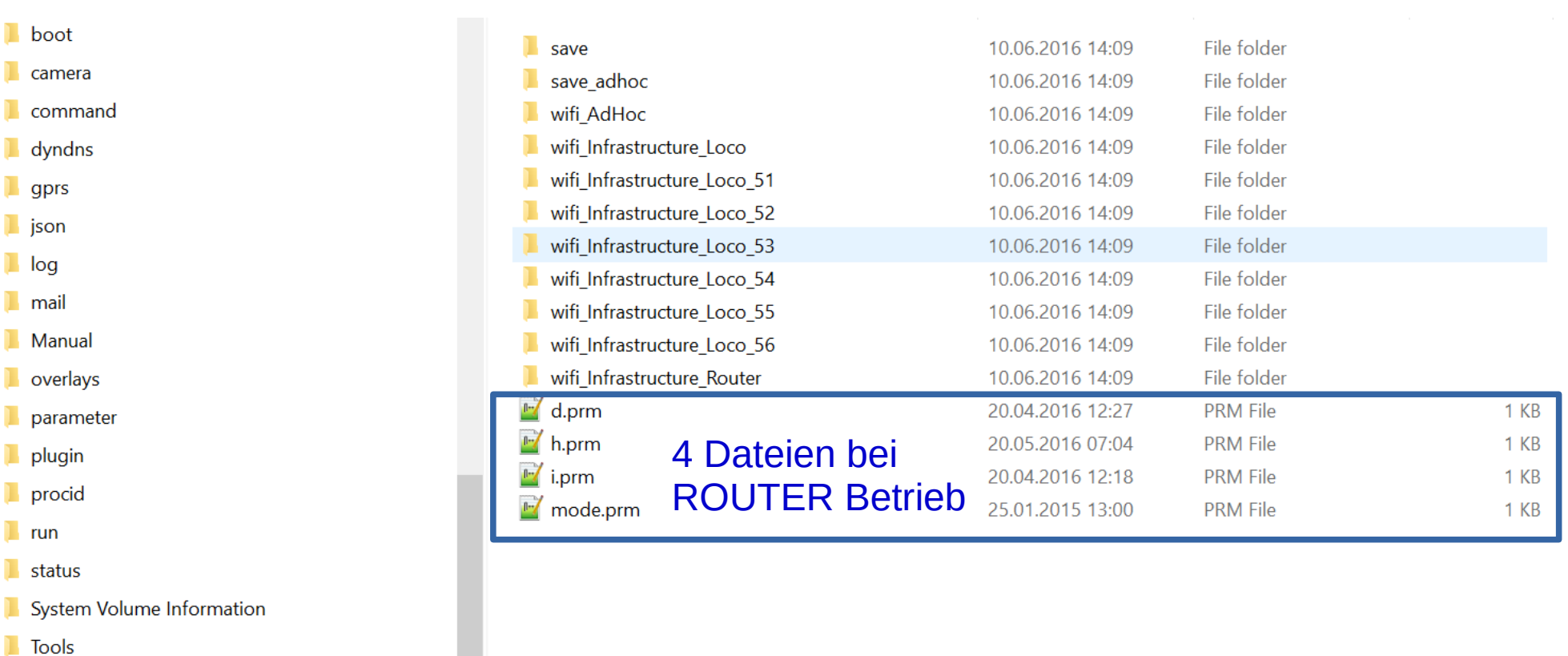

FAT-Bereich auf der SD-Card Explorer Sicht

### WIFI Dateien der Slave- **Lok (**INFRASTRUCTURE**)**, die in einem WLAN mitfährt (Router befindet sich stationär auf der Anlage)

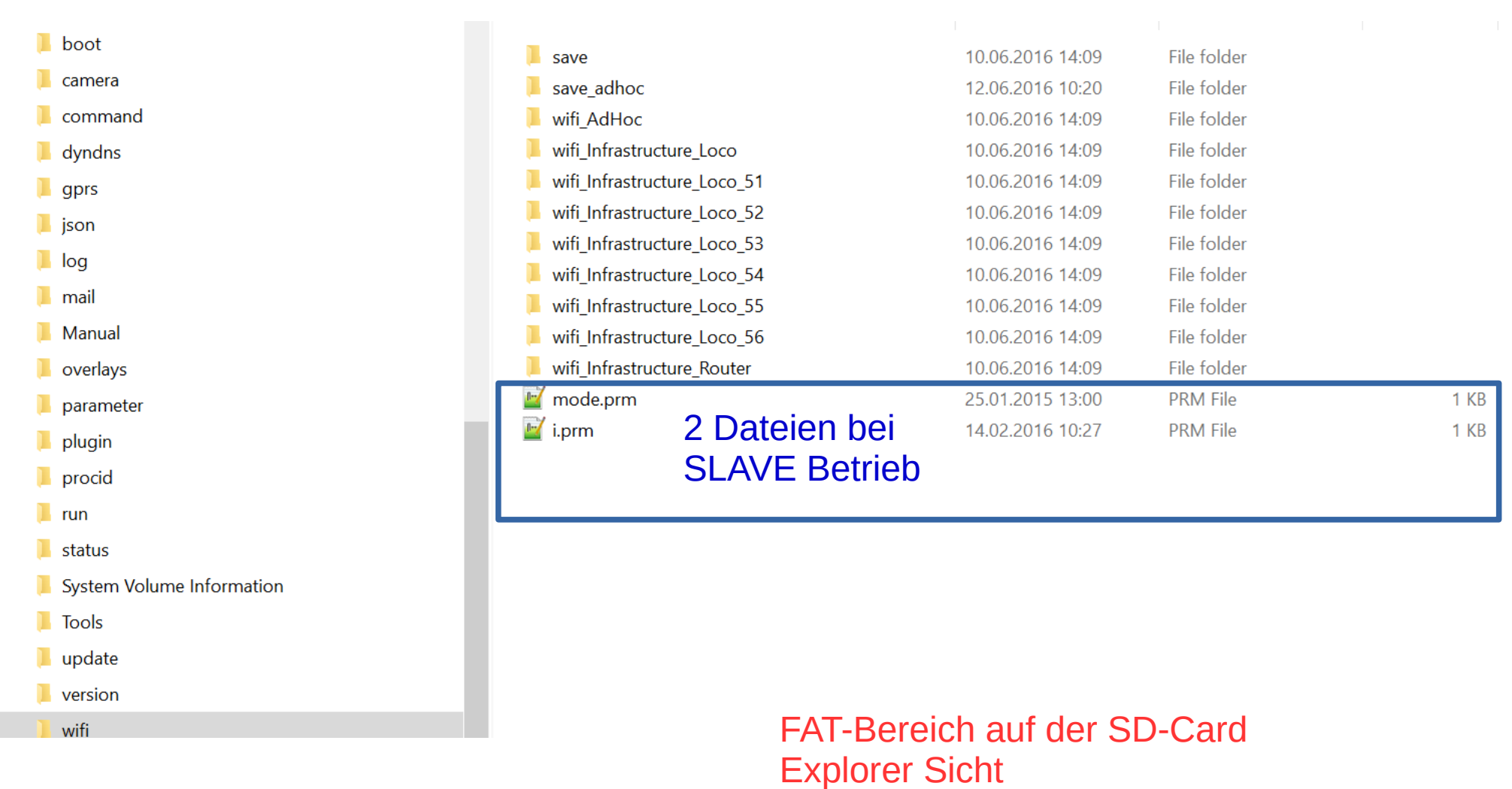

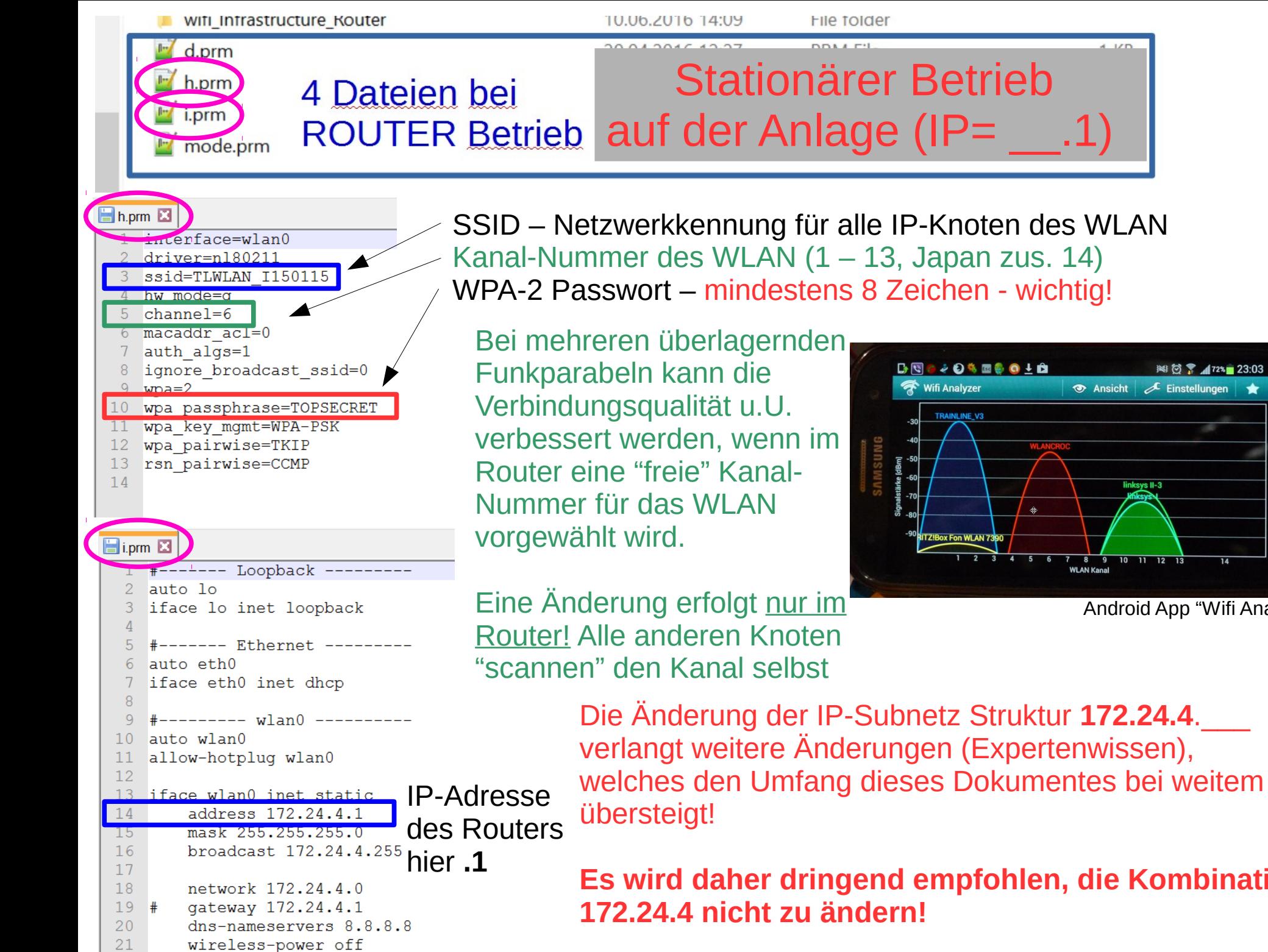

 $22$ 

图 23:03 **← Ansicht** <del>
</del> Einstellungen

Android App "Wifi Analyzer"

Es wird daher dringend empfohlen, die Kombination

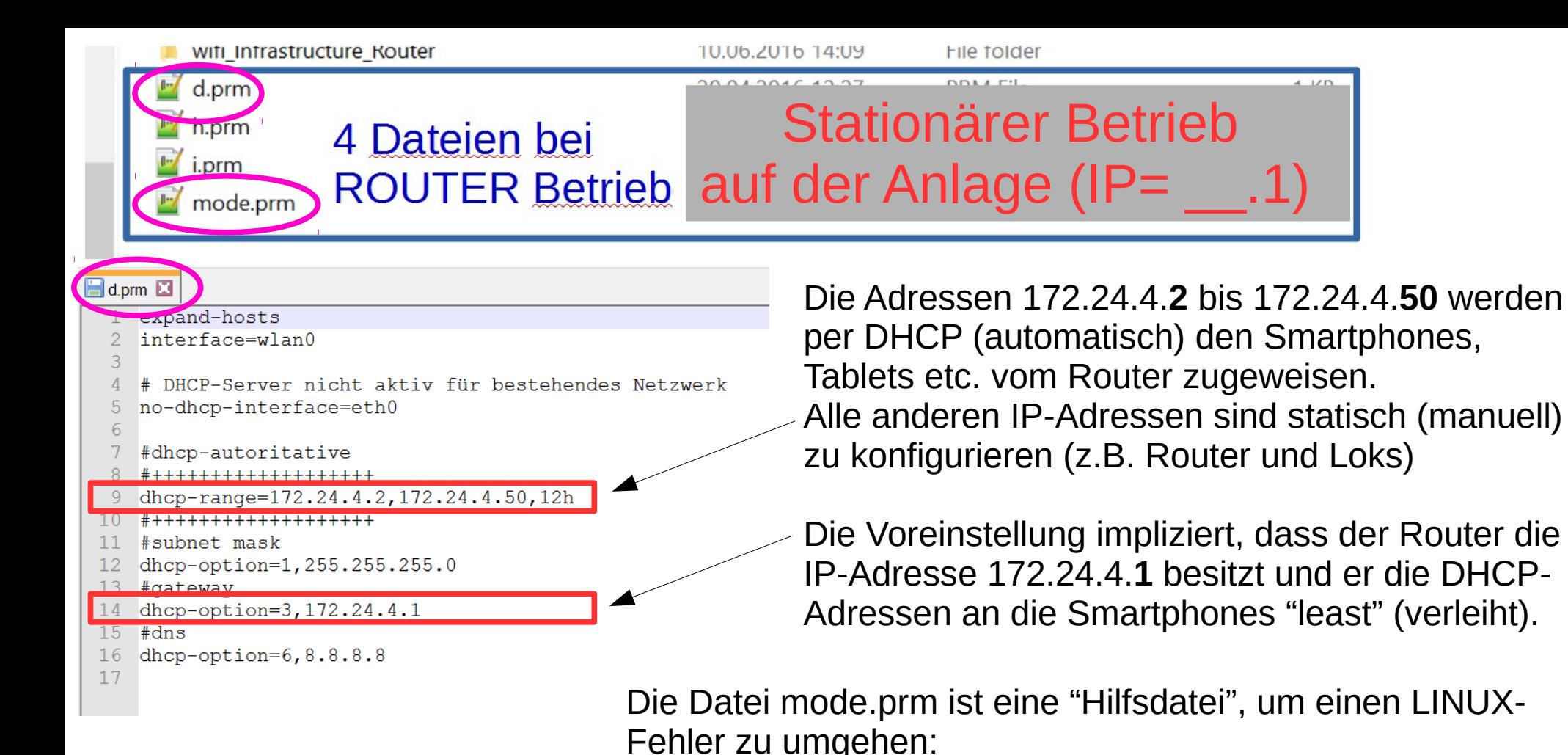

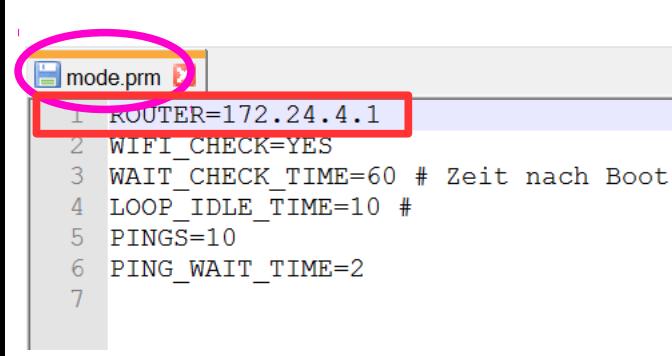

Sie definiert (noch einmal) den Router im Netzwerk (für ALLE IP-Knoten).

Sie gewährleistet, dass alle IP-Knoten (vornehmlich die Loks) den Router erneut nach einem Stromausfall des Router (Zusammenbrechen des WLANs) scannen. Ansonsten müssten auch alle Loks neu gebootet werden, um nach dem Netzwerk zu suchen und sich neu zu verbinden. Auch ein Router benötigt (aus anderen Gründen) diese Datei.

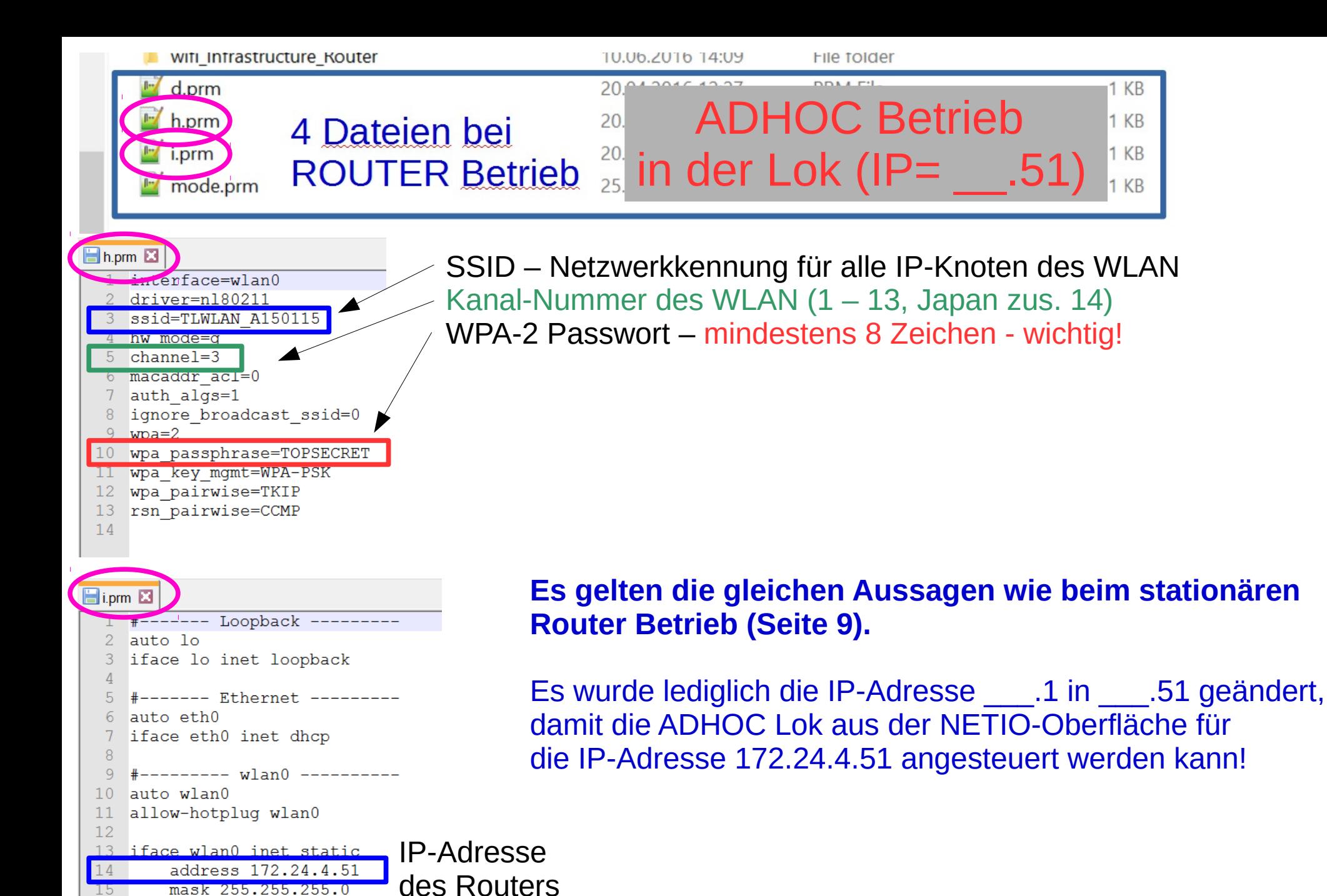

hier **.51**

 $15$ 

16

17 18

20

21

22

 $19#$ 

mask 255.255.255.0

network 172.24.4.0

gateway 172.24.4.51

wireless-power off

broadcast 172.24.4.255

dns-nameservers 8.8.8.8

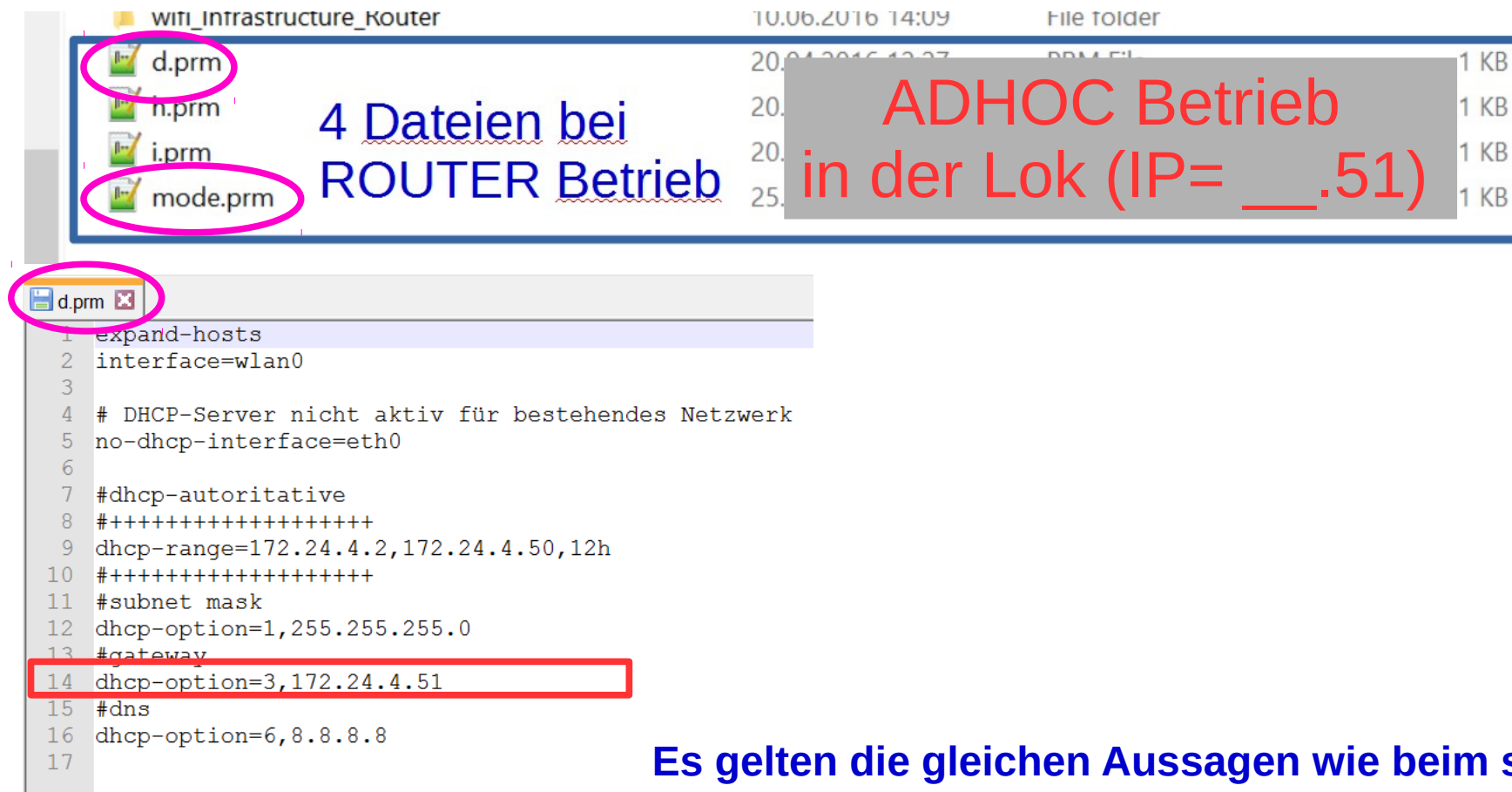

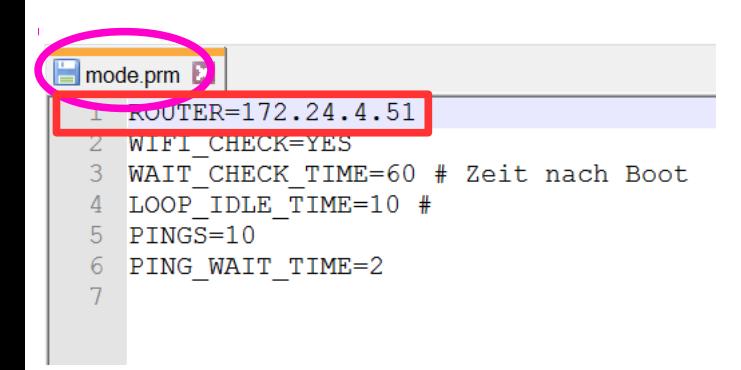

### **Es gelten die gleichen Aussagen wie beim stationären Router Betrieb (Seite 10).**

Es wurde lediglich die IP-Adresse \_\_\_.1 in \_\_\_.51 geändert, damit die ADHOC Lok aus der NETIO-Oberfläche für die IP-Adresse 172.24.4.51 angesteuert werden kann!

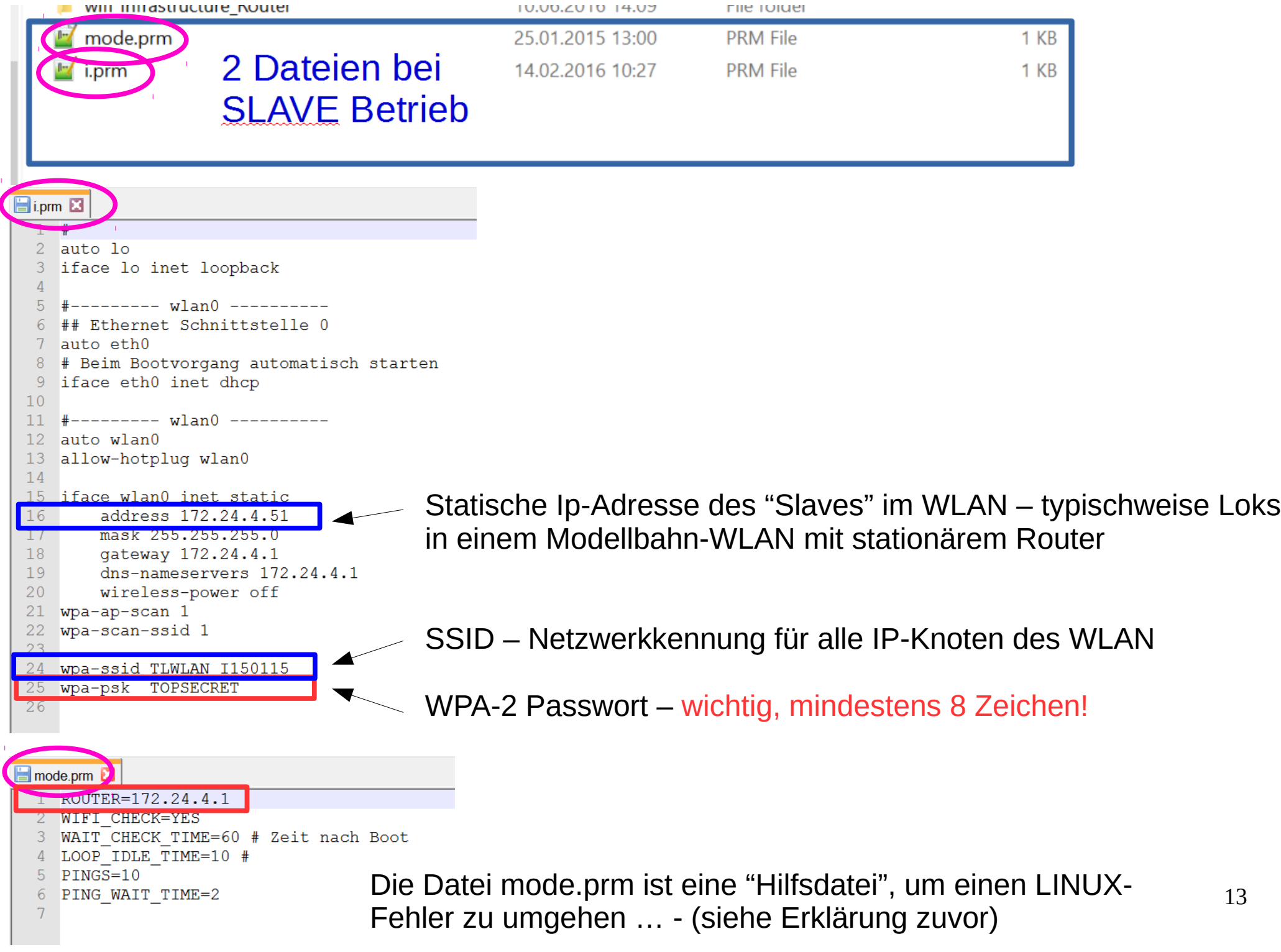

## Trainline Service über das Internet per Tunneling

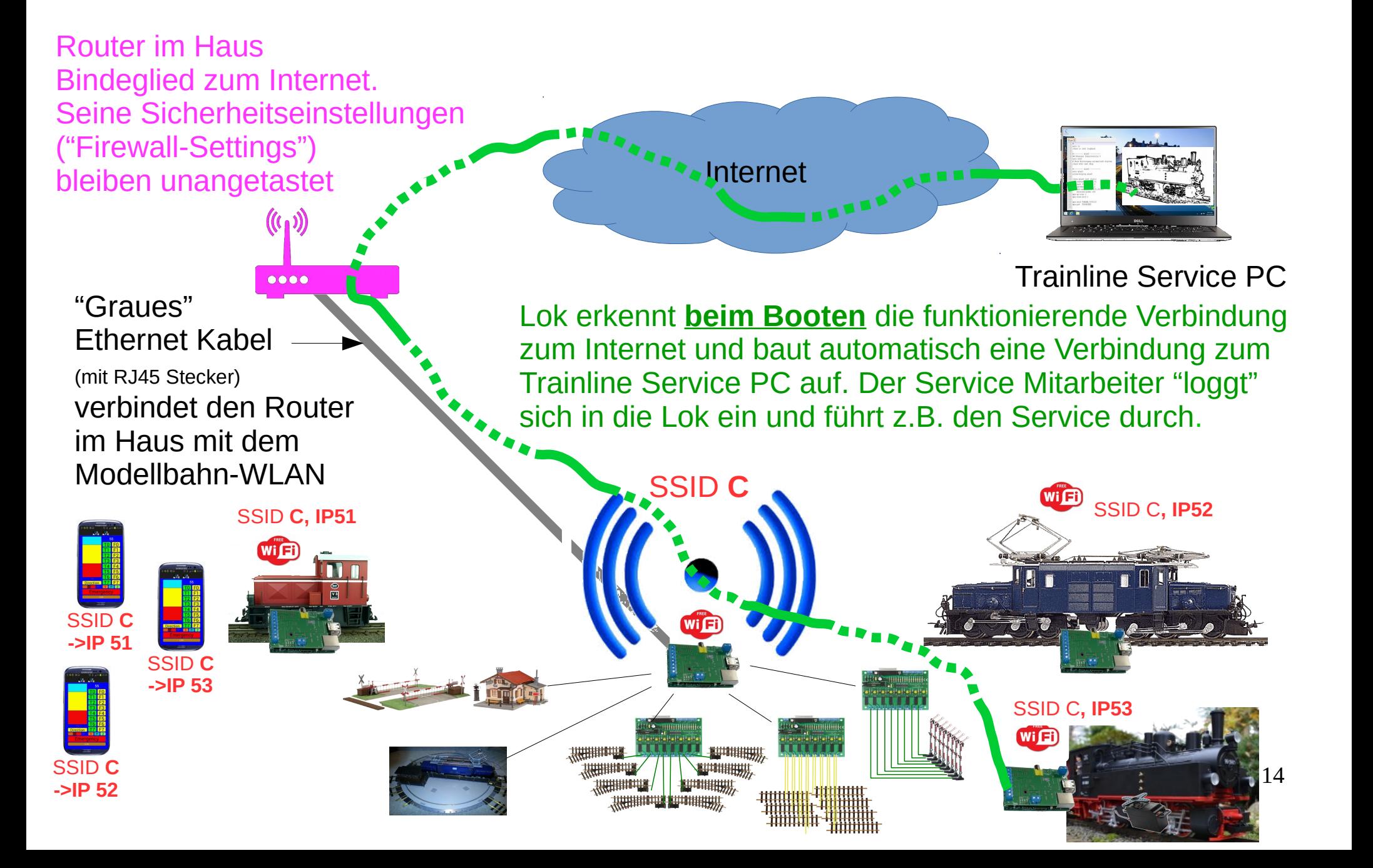